# **Create or Edit a User Account**

DOFAW Special Activities Permits

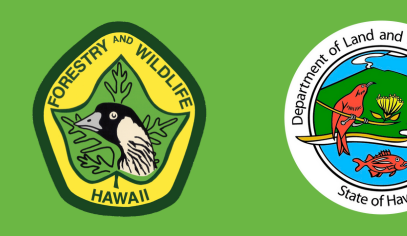

# **Start your permit process by creating a User Account.**

Each of the following permits and licenses will require the creation of a User Account:

- Invertebrate scientific, propagation, and educational permits
- T&E Plant collection, possession, transportation, propagation, and outplanting licenses
- Wildlife scientific, propagation, educational and rehabilitation permits
- NARS special-use permits

The purpose of the user account is to allow us to understand who our applicants are and ensure that we will be able to communicate with you, the applicant, not necessarily the principal permit holder, regarding your applications. You can edit any of these items at a future time.

Please note that we are currently in beta testing so some areas may change. Where changes are expected, you'll see them noted with the  $\mathbb{Z}$ .

# **1. Tell us who you are**

Please provide your **first name**, **last name**, your **title/position/role**, and **affiliation** such as the name of an organization that you are working for. If you are a researcher working under a Principal Investigator, you may want to identify them as well.

<sup>77</sup>At this time, we apologize that we are unable to accept special characters. Please enter what is closest to your desired spelling.

# **2. Create a login for the DOFAW Special Activities Permit system.**

Please create a **username** with a minimum of 8 characters. Create a **password** between 8 and 16 characters with a minimum of one uppercase letter, one lowercase letter, and one number. Please do *not* include any special characters.

Create a **security question** of your choosing and come up with an **answer** for your question. If your happen to forget your username or password, you will be asked your security question and you will need to provide your answer to confirm your identity.

# **3. Provide your contact information**

We ask for you to provide your **email address**, **phone number**, and **work mailing address**. We will not use your contact information for any purpose other than to contact you regarding an application submission or permit issued.

- We will always contact you by email first and, only if we are unable reach you, will we then attempt to reach you by phone.
- If we are unable to reach you by email or phone, we will use your mailing address to identify alternative means of contacting you or those you may work with regarding an application or permit. The box that follows will display your work mailing address as entered so that you may confirm it appears as desired.

# **4. Let us know what type of permits or licenses you are interested in applying for**

Since we offer a variety of permits and licenses that cover a range of activities, this information will help us to more quickly identify who we may be communicating with and the types of applications that we may be processing for you. This information is optional.

# **5. Submit!**

Click Submit to complete the setup of your User Account. Once created, you can create a permit/license application.

# **Need to edit your account information? No problem.**

- 1. From the permit information page, click on the link to **Create an Application**.
- 2. Confirm that you are not a robot.
- 3. Login with your **username** and **password**.
- 4. Under **Permit Action,** select **Update Your Account Information**.
- 5. Click on the blue link **Update Your User Account Information**.
- 6. Make your revisions and **Submit**.

# **Submit an Application**

DOFAW Special Activities Permits

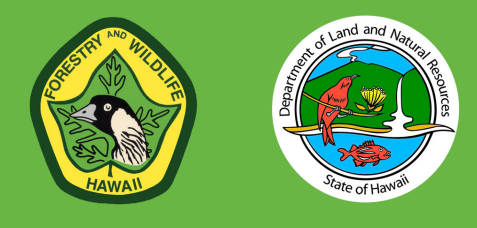

Please note that we are currently in beta testing so some areas may change. Please send us your feedback  $\mathbb R$ *to help us make improvements.*

# **Start your application only after you have created a User Account.**

There are no options to save partially completed applications so we highly recommend that you review all information required so that you are able to complete the application once started.

### **1. Log in to the Application portal.**

Select 'I am not a Robot' to start.

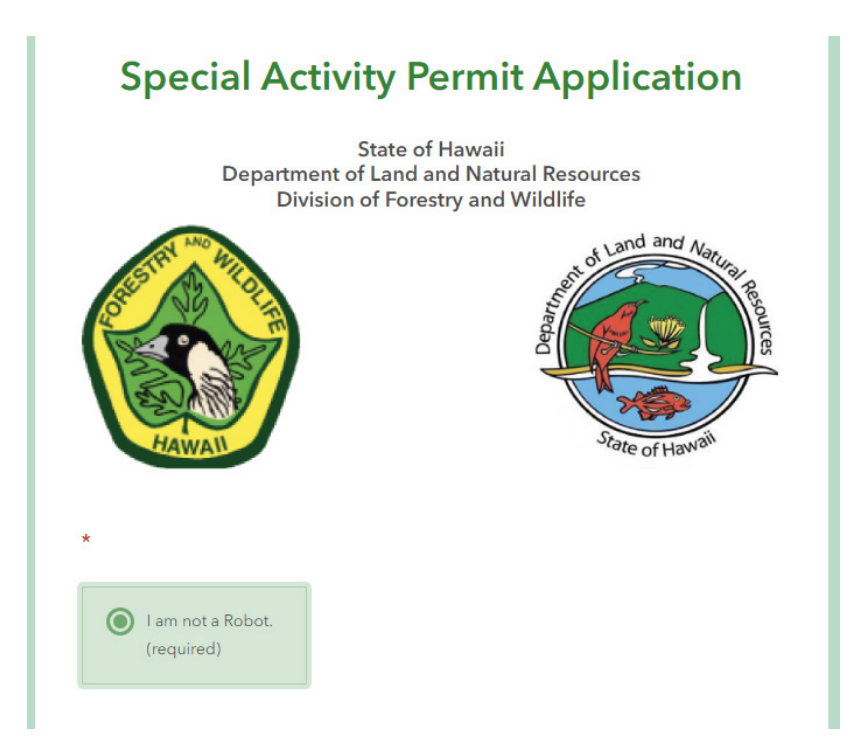

Enter the **username** and **password** that you created in the setup of your User Account.

If you forgot your username or your password, you will be prompted to enter the **email address** you used to setup your User Account and be asked to answer your **custom security question**. Enter your credentials as provided.

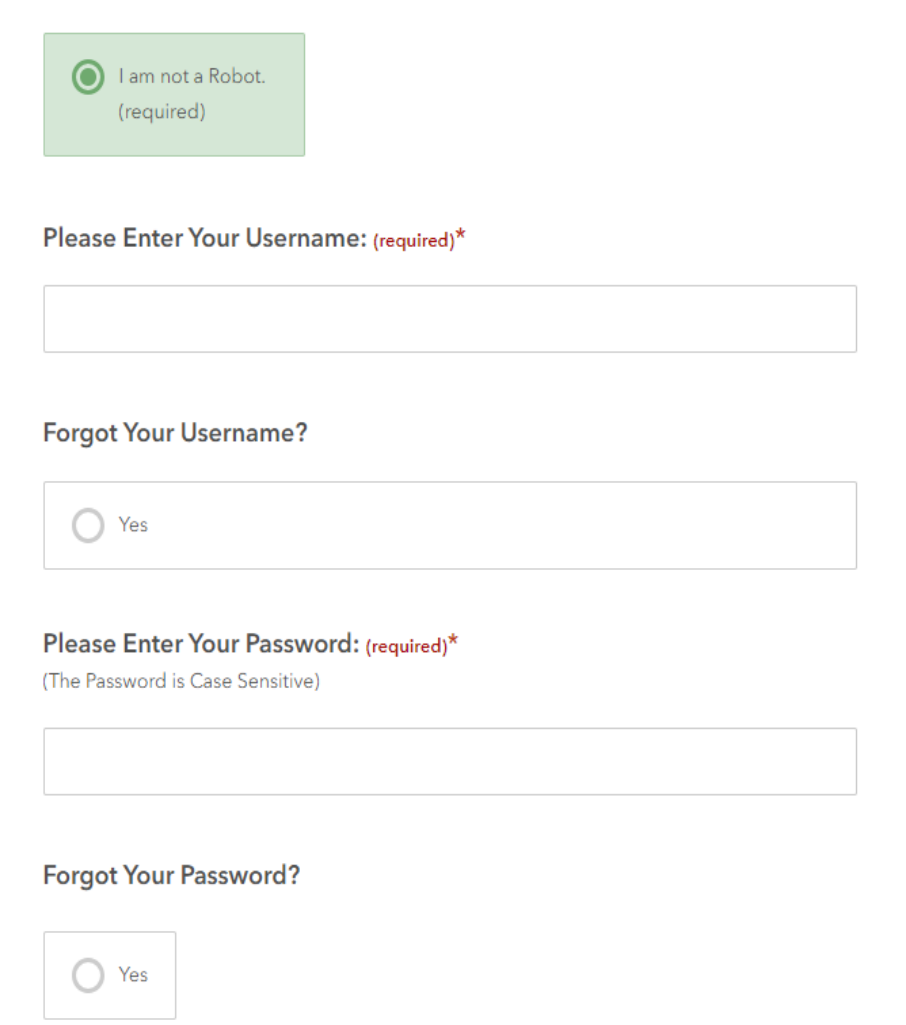

### **2. Start a new Application.**

The Permit Action section will be visible after successfully confirming your credentials. Select **New** to start the application. There are three parts/pages to the application – permit information, location information and take information.

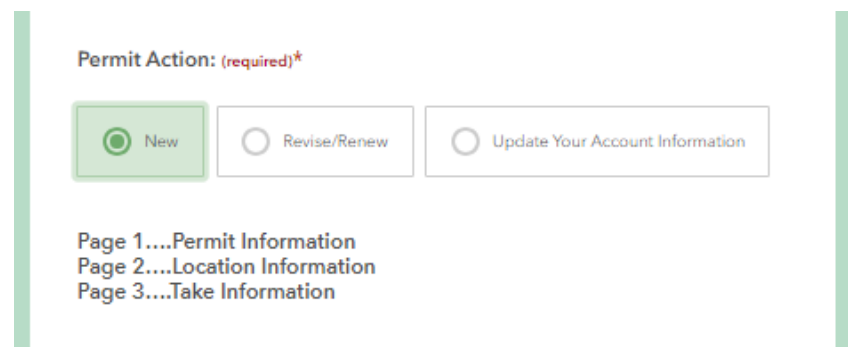

- **Permit information** (page 1) will be where you provide the descriptive information regarding your proposed activity such as the nature of your activity, the types of prohibited activities that may be involved, who is participating, when, where, your means of transport, special considerations, justifications and supporting documents.
- **Location information** (page 2) is where you will identify activity locations and location-specific details for your proposed work. Maps and annotated photos can be uploaded here.
- **Take information** (page 3) is where we ask that you provide taxa information regarding any potential or proposed take/collection activities for plants or animals. For activities that do not involve any take, page 3 is not required.

#### **3. Confirm the Primary Permit Holder.**

By default, your contact information will be entered as that of the **Primary Permit Holder**. If you are applying on behalf of someone else, change the information to the person and organization that you wish to appear as the Primary Permit Holder. The Primary Permit Holder will be contacted as the main signatory for the permit/license and be the primary contact once the permit/license is issued. Fields required include their **first and last name**, **title**, **email address**, **phone number**, **affiliation**, and **work mailing address**.

#### **All of these fields are required.**

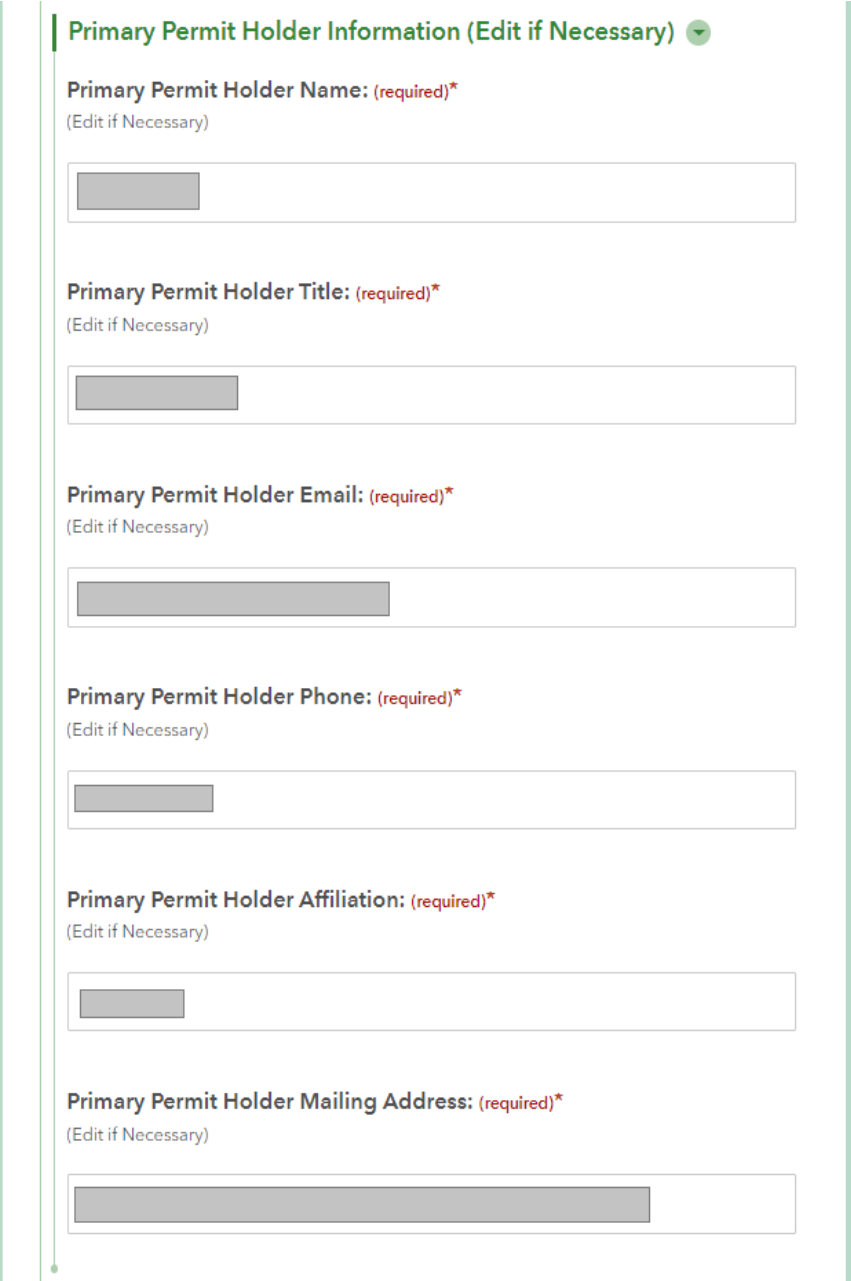

### **4. Provide participant information.**

Please provide a **Group Total** or how many individuals will be engaged in your proposed activity. Please include the **Primary Permit Holder** in this count.

In addition, identify all individuals that you wish to be covered in addition to the Primary Permit Holder that will be responsible for conducting prohibited activities. Please enter these individuals under **Names of People on the Permit**. Individuals such as school children, contract workers, and the like, do not need to be listed by name but should be included in the **Group Total**. We advise you to you list each person with their first and last name, title, and affiliation for research work.

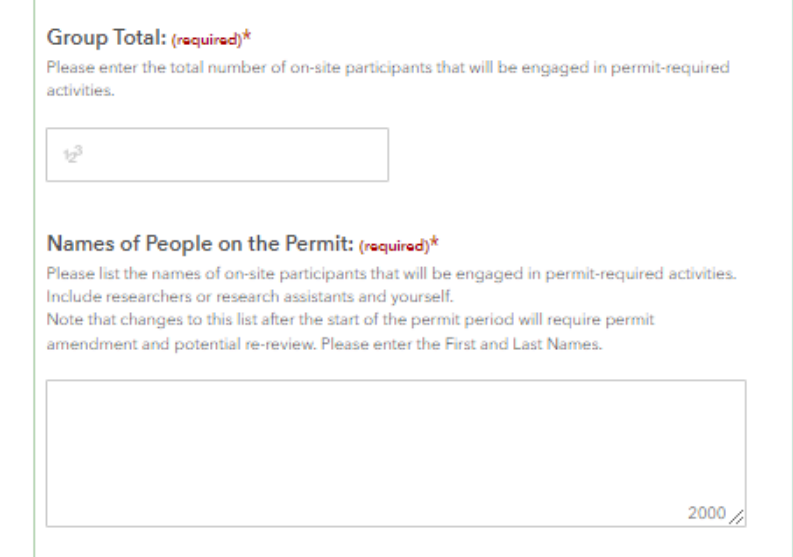

### **5. Select the Permit Type**

Please select the appropriate **Permit Type** category for your request.

- **Research**: Any study involving any of the natural, cultural, historic resources or climate
- **Hiking or educational visitation**: School, work, nonprofit or other groups doing informal study.
- **Utilities Access**: Requests to access areas to perform maintenance, installation, or other work on utility infrastructure or the like.
- **Filming or Commercial Use**: Requests to access areas for filming, photography or other media production intended for wide distribution, either for commercial or educational use
- **Traditional and Customary Practice**: Any prohibited area access or the use or take of natural, cultural, historic resources for the purpose of traditional and customary practice.
- **Other**: If you are unsure, please select other and we will review your application to determine what is most appropriate.

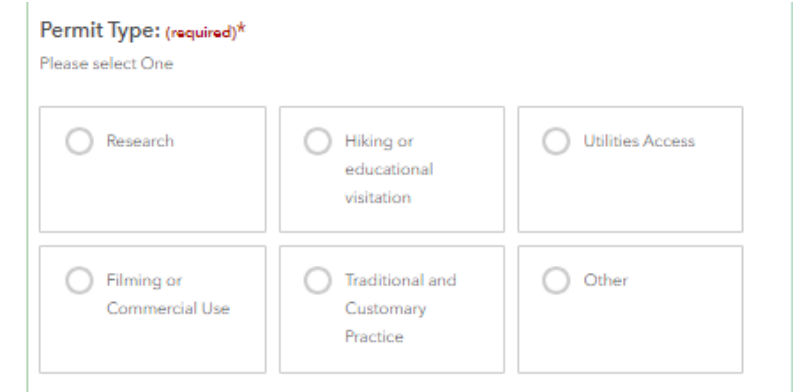

If you select Research as your permit type, please further specify if a category of protected species or the Natural Area Reserves are proposed as the subject of your study. It is possible that your research pertains to multiple selections in which case, please select that which is more critical to your research.

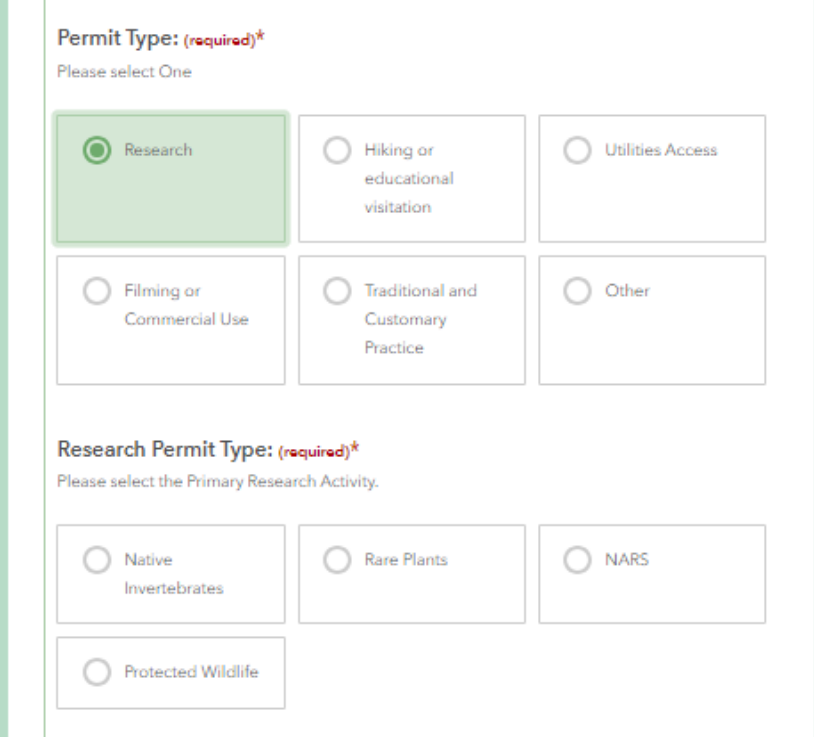

#### **6. Record your Permit Number**

A permit number will be generated and a DOFAW point of contact will be assigned based upon your selection. Please save this information in case you wish to contact us to inquire about your application. You will not be contacted until your application is under review which may be three or more weeks from the time that you submit your application.

> Permit Number: (copy this for your files) 231003175336-UTIL

**DOFAW Contact Person: Cara Oba** Email: cara.m.oba@hawaii.gov

## **7. Identify the prohibited activities involved in your proposed work.**

Depending on your selection for the previous Permit Type, you will be asked to provide further details on the type of prohibited activities that may be part of your work. Please select all categories that apply as it will help to determine the type of review and signatories required. If no additional prohibited activities are involved, please select **None of These**. Clicking a box alternately selects and deselects that option.

For Hiking or educational visitation, Utilities Access, Filming or Commercial Use, Traditional and Customary Practice, and Other, there will be no selection made. Please select the appropriate box(es).

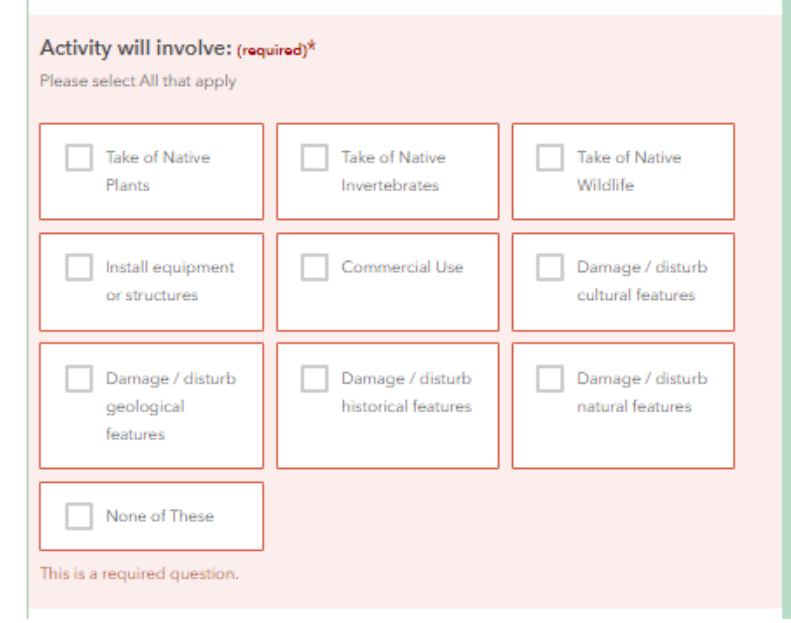

If **Research - Rare Plants** was selected: Specify the purpose of your work under **Plant Activities**. Take of Native Plants will be selected by default in the section titled **Activity will involve**. Make changes as appropriate.

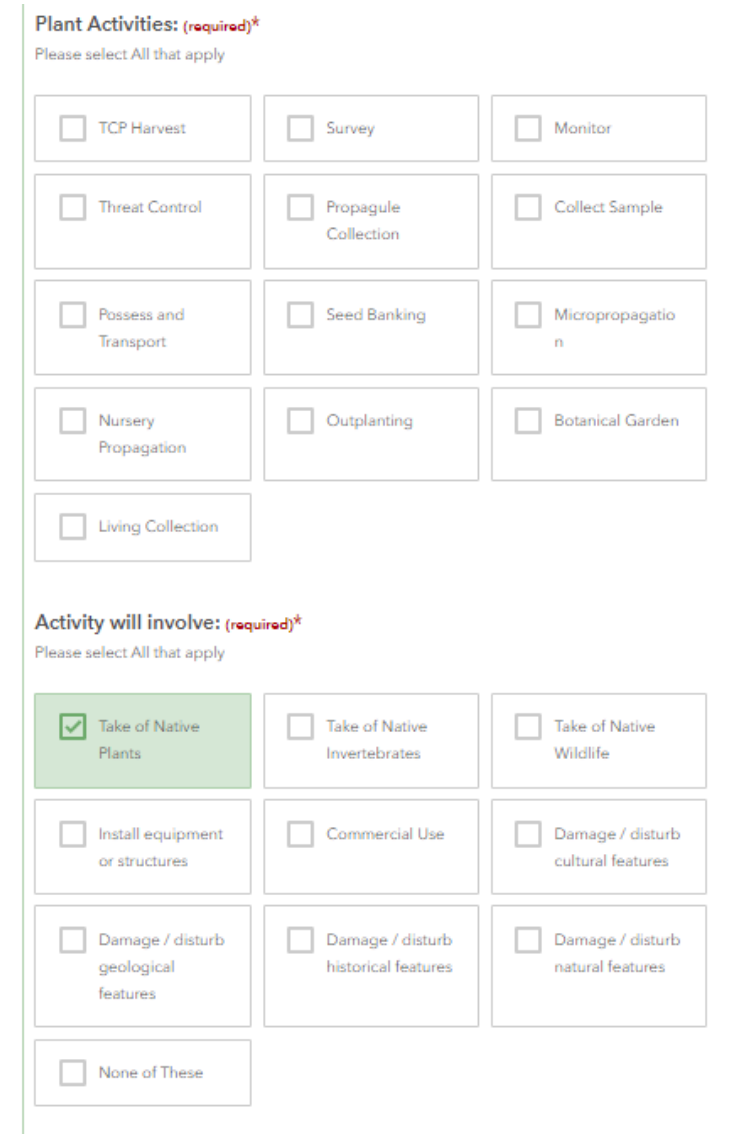

If **Research - NARS** was selected: There are no default selections. If you are working with non-native species and take is involved, please select the corresponding category, and indicate what additional prohibited activities will be involved if any. If you are taking non-native species, you will be asked for additional details of that take.

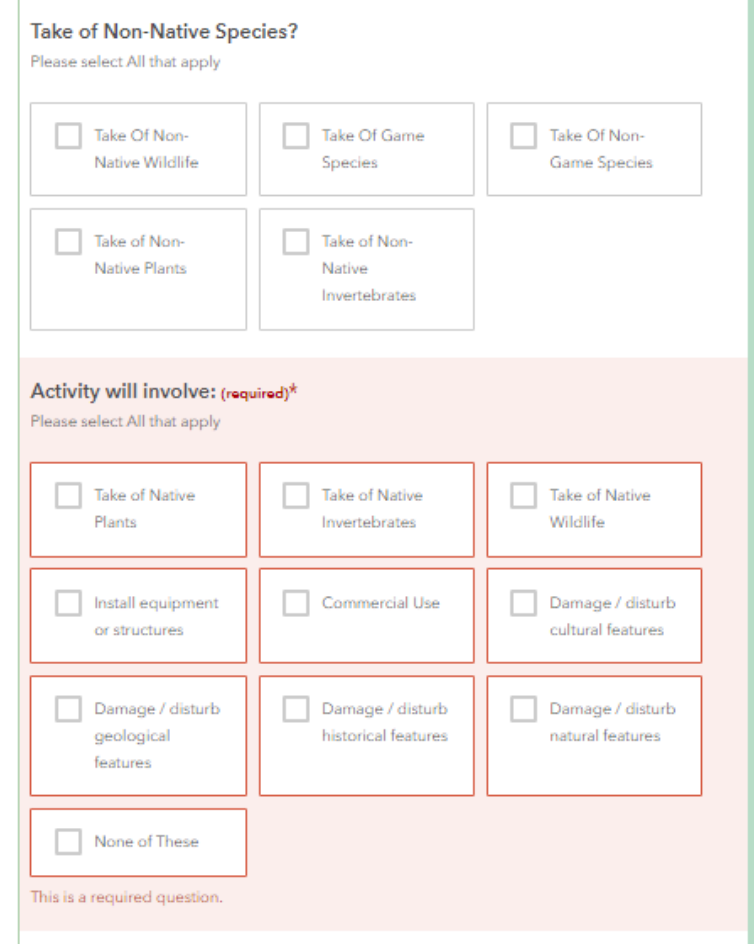

If **Research - Protected Wildlife** was selected: Specify the purpose of your work under **Protected Wildlife Activities**. Take of Native Wildlife will be selected by default in the section titled **Activity will involve**. Make changes as appropriate.

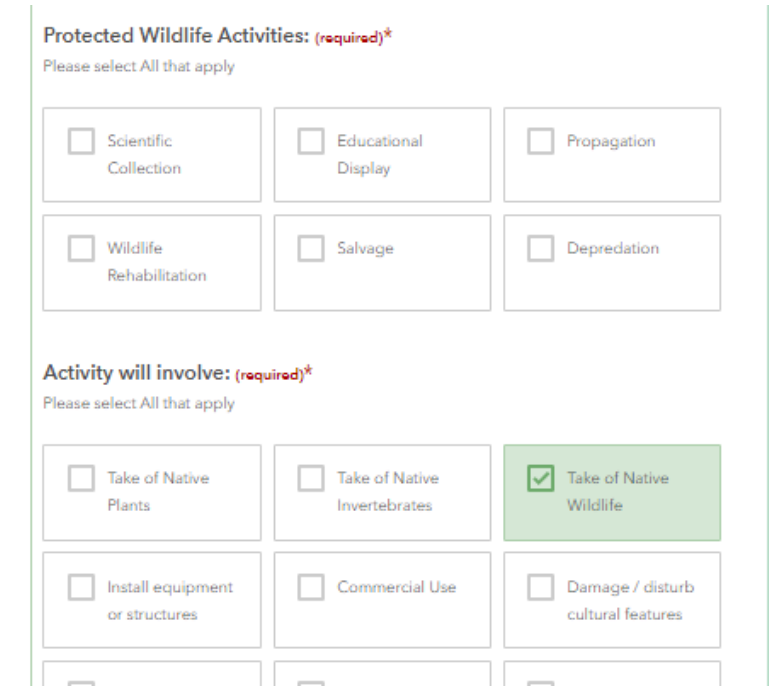

If **Research - Native Invertebrates** was selected: Take of Native Invertebrates will be selected by default.

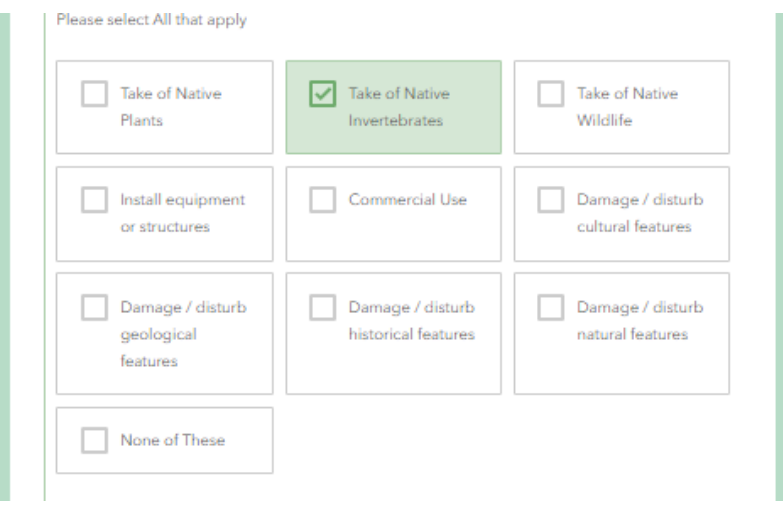

## **8. Specify the regions for your work.**

All regions selected will require review of your application.

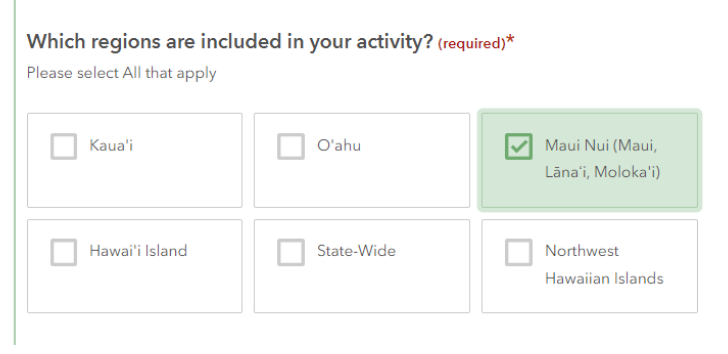

### **9. Describe your proposed activity.**

In **Methods**, please describe in detail your proposed activities. This will provide the basis for what prohibited activities activity participants are permitted to do and demonstrate how well you have considered your activity. This may include details such as:

- $\circ$  where you intend to perform your activity, how you plan to get to your activity location, activity methods, timing, and duration,
- $\circ$  the materials and techniques to be used in the activity, abidance of regulations and best management practices,
- o any expected or potential impacts to the plant, animal, other natural, cultural, geological, or historical resources and a discussion of mitigation measures, any expected or potential impacts to the community (ingress, traffic, noise, etc.) and mitigation measures,
- $\circ$  and any coordination with other organizations or agencies.

Note that there is a 3,000-character restriction. For longer descriptions or if you wish to reference additional media, please upload necessary attachments at the end of the page and make note of what you wish to reference in relation to this question within the provided text box.

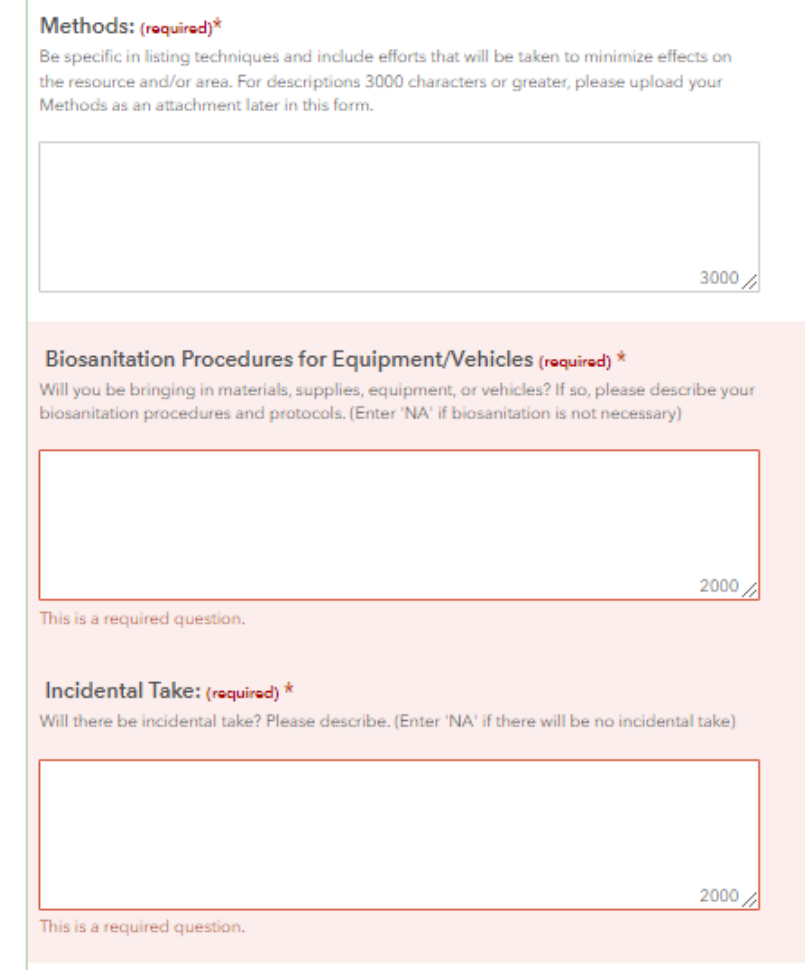

Depending on your activity type, you may be required to provide information on **Biosanitation Procedures for Equipment/Vehicles.** Provide details on efforts to avoid dispersal of weeds and pathogens.

Depending on your activity type, you may be required to provide information on **Incidental Take**, please describe the possible type and quantity of take (plant, animal, geological, etc.) and include discussion of the effort to minimize damage or disturbance to the area. If you have identified specific non-native species that are likely to be affected, please list them here. Native species are not considered incidental take and should be identified as Take in the previous section on prohibited activities.

### **10. Explain the benefits and purpose of the activity from the perspective of natural resource protection and management.**

Describe the desired contribution of the proposed activity towards natural resource stewardship and what specifically you intend to achieve by conducting the activity.

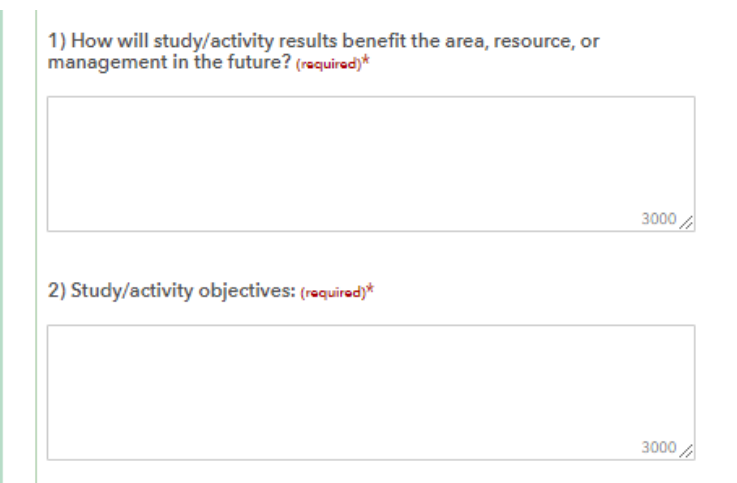

### **11. Provide the logistics of your activity.**

- **Mode of Travel:** Identify how you intend to access the area and travel to specific activity locations.
- **Requested Start and End Dates:** Within what window of time do you intend to perform this activity? If you expect the completion of your activity to be greater than a year, please provide your expected completion date regardless of the annual renewal requirement for some of the permits.
- **Frequency and Duration:** Provide a rough estimate of how often will you be accessing each area and if you are planning any hours outside of daytime hours. This will help to determine access availability/scheduling, special arrangements, or special conditions.
- **Guidance of DOFAW Staff:** If you have contacted one of the branch offices and have made arrangements to be accompanied by someone from DOFAW, please provide us their name and provide any additional details explaining their role in your work.

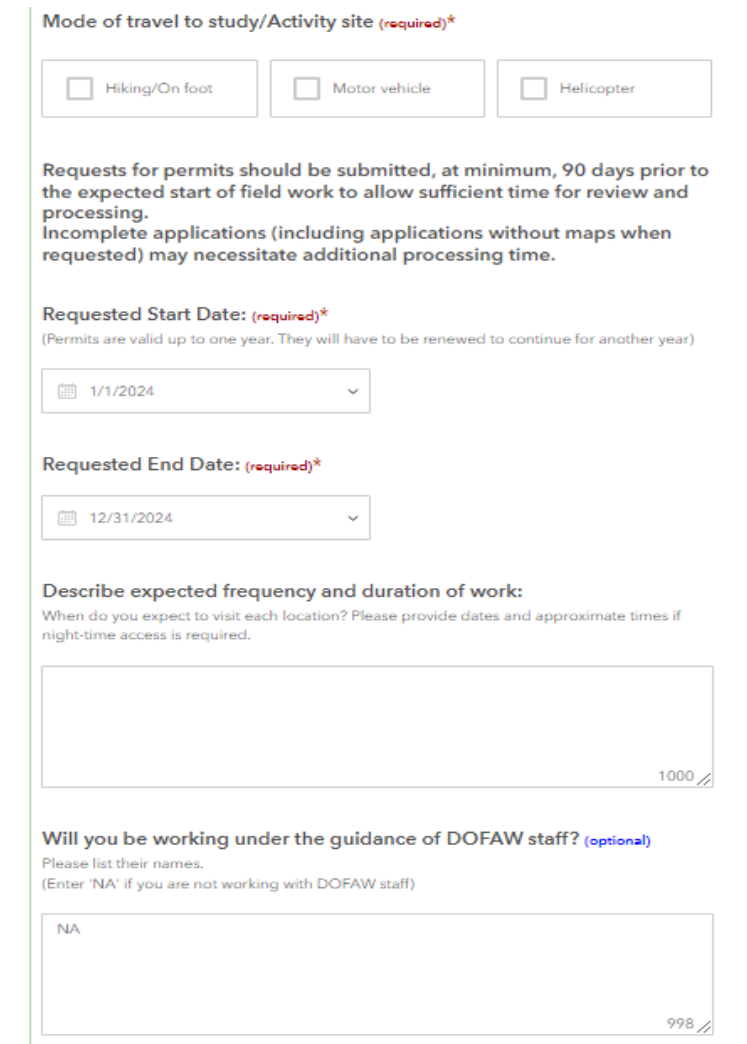

- **Camping:** If you intend to camp for your activity, please detail your specific plans so staff can determine accessibility and suitability.
- **Aircraft:** If you intend to utilize aircraft for accessing the site, transporting materials, or anything related to your activity, please provide information on any identified landing zones, flight plans, etc. and specifics regarding to frequency of use and dates. Staff will work with you to coordinate and confirm the logistics only. You are responsible for making your own arrangements.
- **Firearms:** Specify the types of firearms, their purpose in your work/the context of their use, and your safety best practices.
- **Field Structures:** For installations of equipment to be left in the field, please detail the end-to-end process from transport to removal and all associated impact mitigation considerations. We encourage you to include location-specific information on the next page of the application.

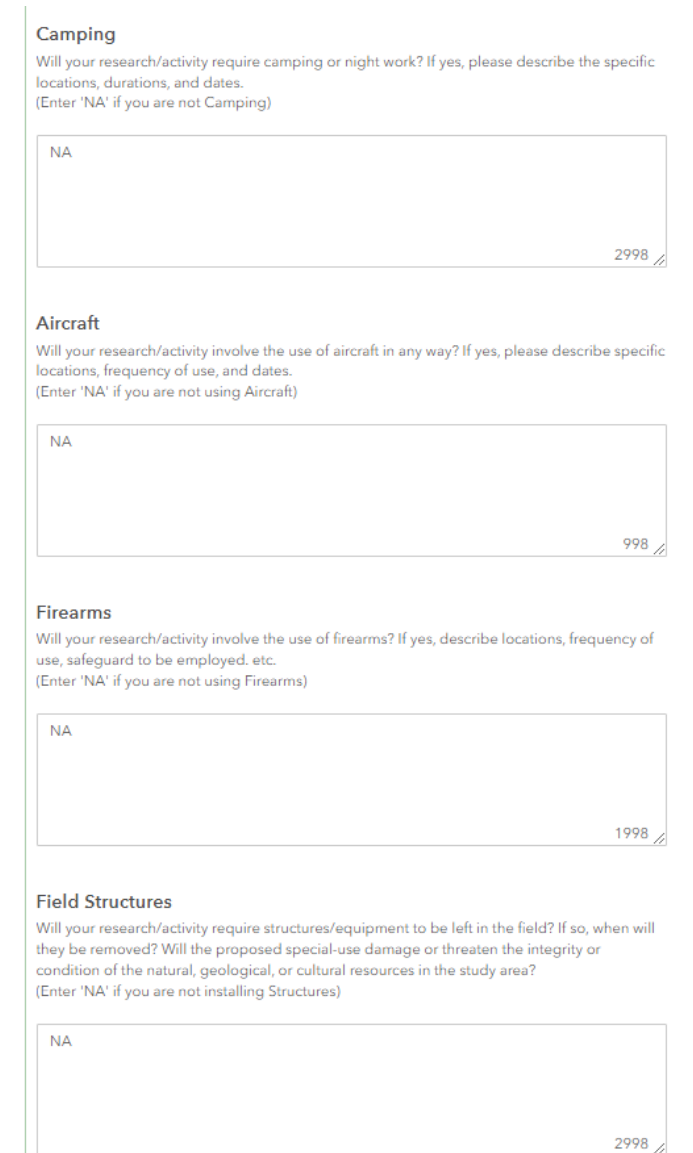

#### **12. Provide the justification for your activity.**

Explain your activity in the contexts that you deem to be important as well as in relation to natural resource protection and management. If you are performing research work, please provide information as to whether there are existing studies, yours or that of others that are similar to what you are proposing. If there are other similar studies, please ensure your justification addresses the importance of this proposal in that context.

> Justification: (required)\* Why is the proposed study/activity important? 3000 NARS Justification (required)\* If work is in a Natural Area Reserve, can it be done elsewhere? If so, justify use of NARS. Is your proposed special-use consistent with the purpose and objectives of the Natural Area Reserve System, and Natural Area Reserve management plans? Does your proposed special-use provide a benefit (direct or indirect) to the Natural Area Reserve System or to the individual Reserve(s)? Where applicable, does the activity comply with HRS Ch.105A, "Coastal Zone Management". 3000 Have any studies (in the case of research proposals) been made that are similar to the one proposed? (optional) If yes, please cite them here. Please mention whether you have conducted similar research in the past and upload any examples with this submission. (Enter 'NA' if there are no citations)

> > 3000

#### **13. Share your intentions for the information generated.**

Explain what you intend to do with the information gathered from the activity, in what format information may be shared with the public, what information will be shared with the Department of Land and Natural Resources, and the date on which such content generated from your activity might be shared.

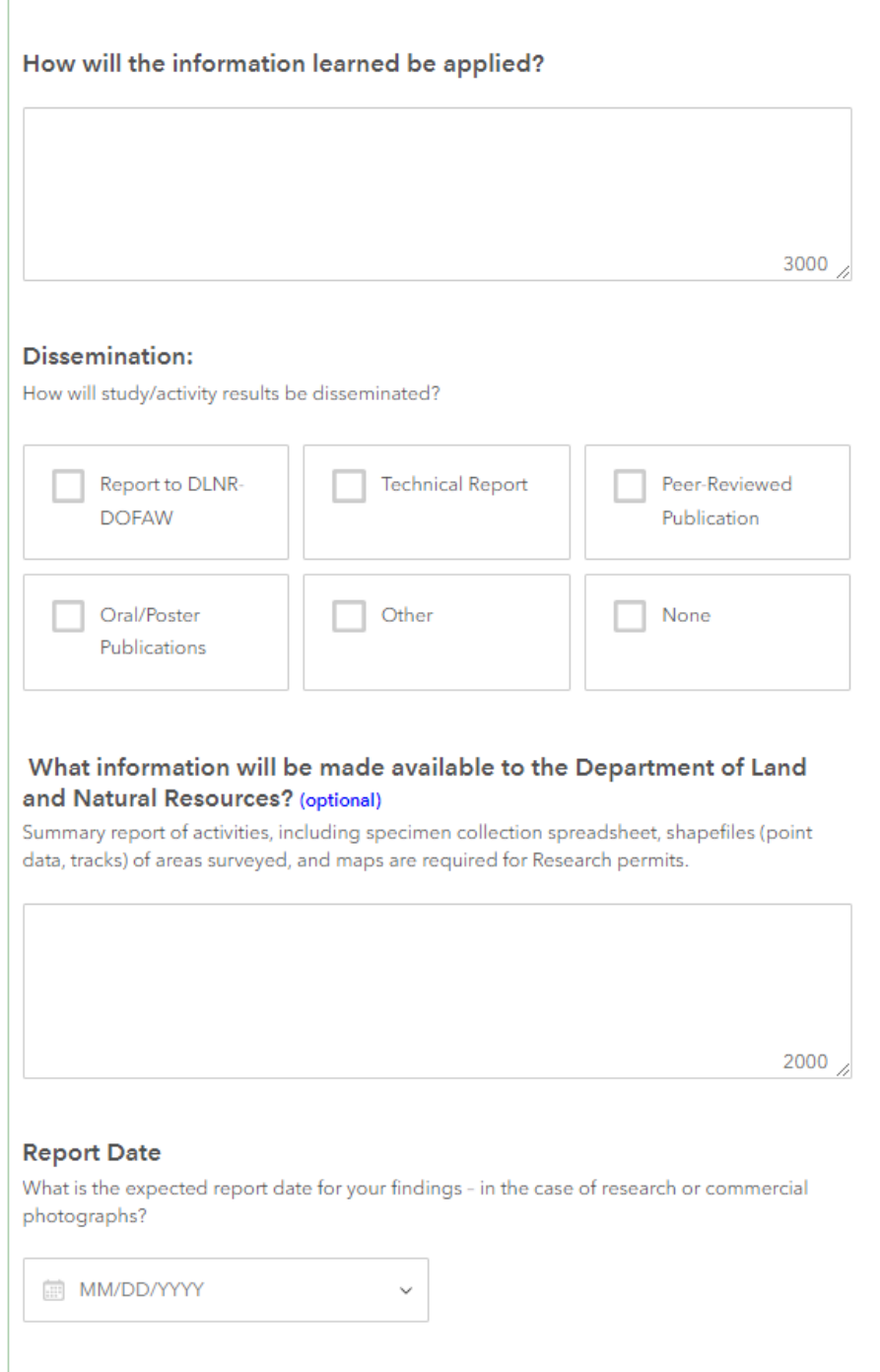

### **14. Provide information on your permissions.**

- Let us know if you have previously received a permit for activities permitted/licensed by DOFAW and what, if any, other permits, licenses, or approvals may be required for your activity. Your application only covers the permit or license for the following:
	- o Invertebrate scientific, propagation, and educational permits.
	- $\circ$  T&E Plant collection, possession, transportation, propagation, and outplanting licenses.
	- o Wildlife scientific, propagation, educational and rehabilitation permits.
	- o NARS special-use permits.
- Obtaining additional permits are your responsibility.
- If you are a graduate student performing research work under an advisor, you will be required to provide evidence of this affiliation and their acknowledgement of your proposal.

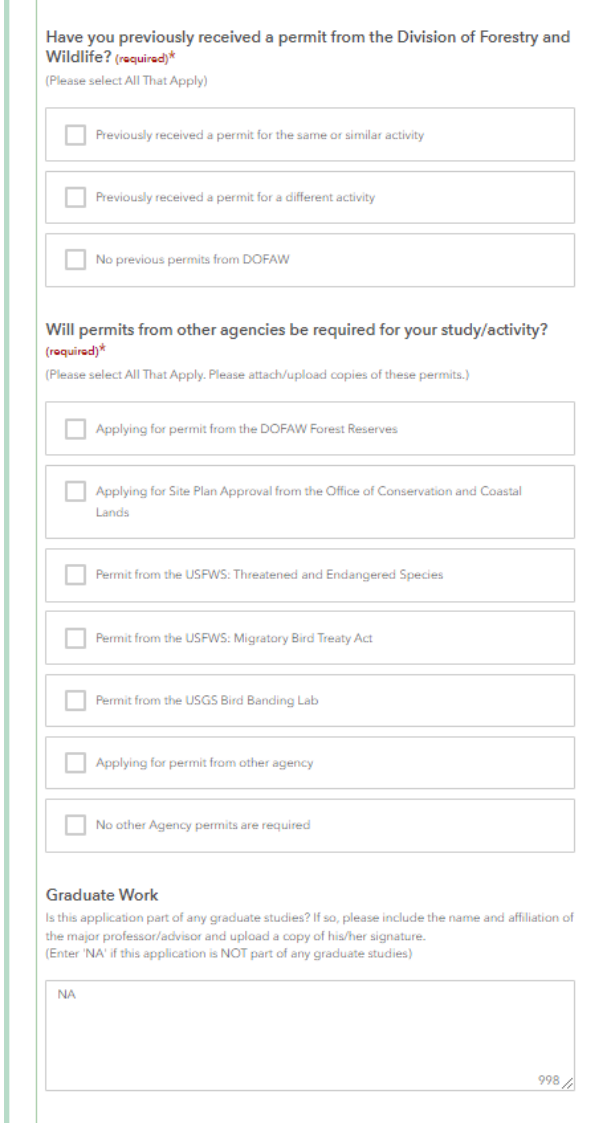

### **15. Upload attachments**

Upload any and all attachments that clarify your work. This may include items such as:

- more detailed descriptions of your methods or a more formal proposal, photos, and diagrams.
- reports from previous work.
- summarizing maps or diagrams (you will have an opportunity to upload maps on the next page).
- CVs for those working with threatened and endangered species, or signature from graduate professor/advisor.

Note that there may be a limit to how many files you can upload at one time. If you are unable to upload all files, please complete the rest of the application, submit, and revise to upload additional files.

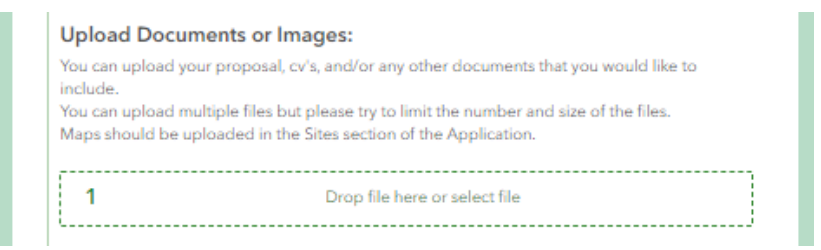

This marks the end of the first page of the application. Click **Next** to move to adding site details to your application.

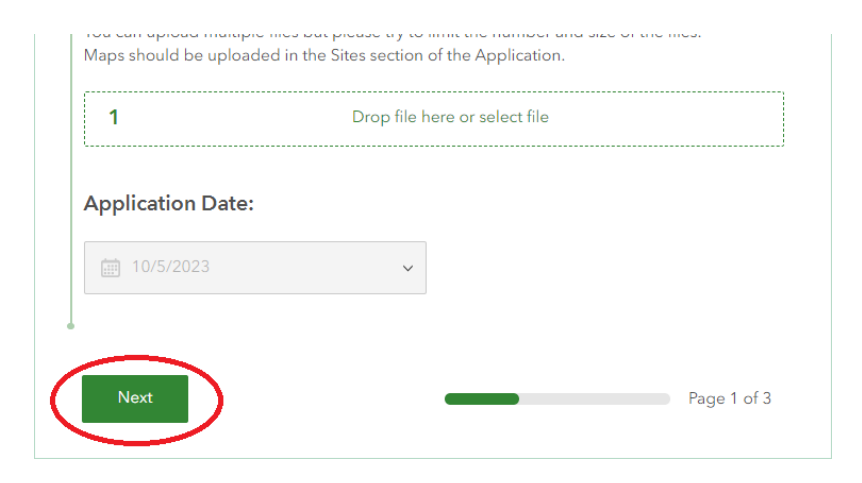

#### **16. Provide activity site details.**

Select an **Island** from the dropdown and select a **Managed Area** if appropriate. The Island list will be filtered by the Regions you selected on page 1.

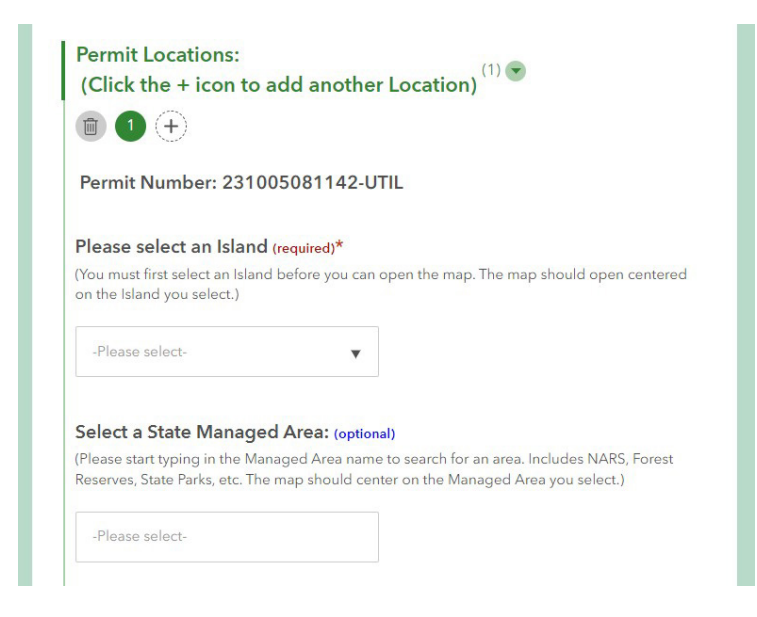

After selecting the Island, the map should center on that Island:

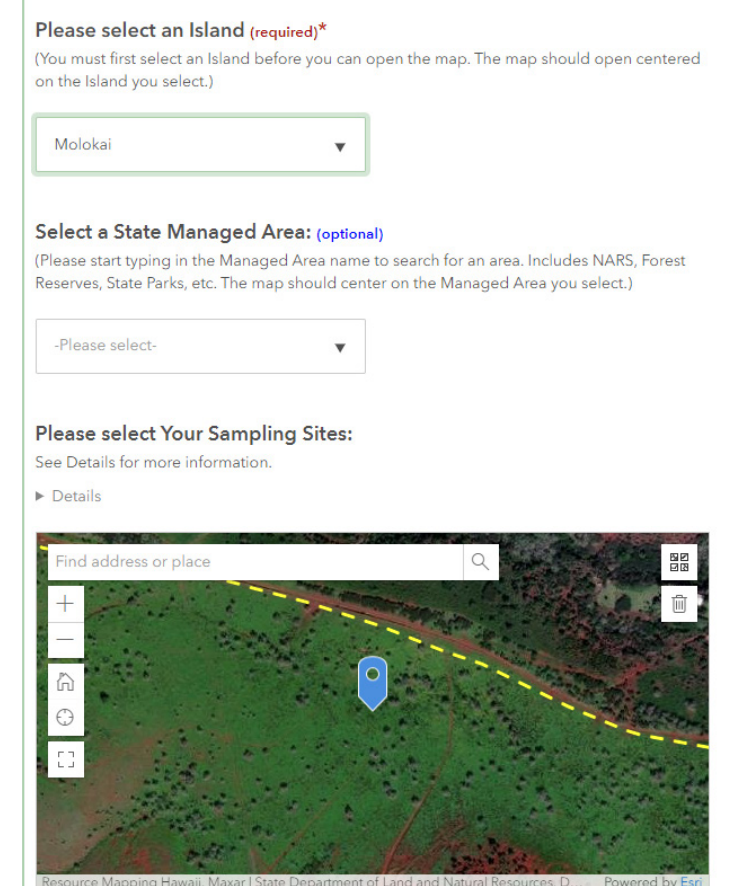

#### After selecting the Managed Area, the map should center on that Managed Area:

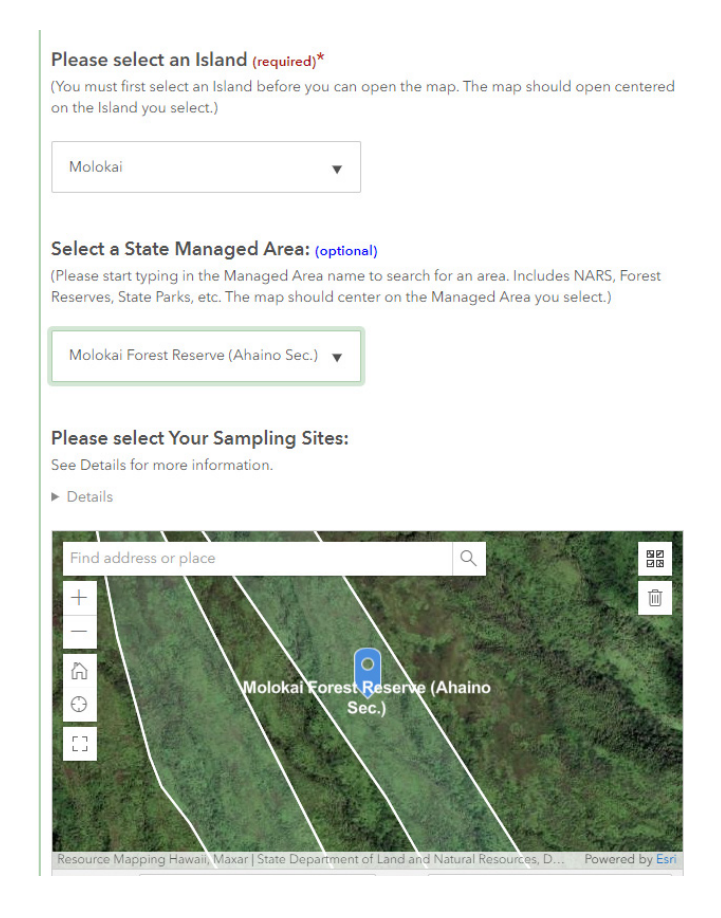

If you selected the 'State-Wide' Region, there will not be a map or an Island dropdown. Edit the Location Description as needed.

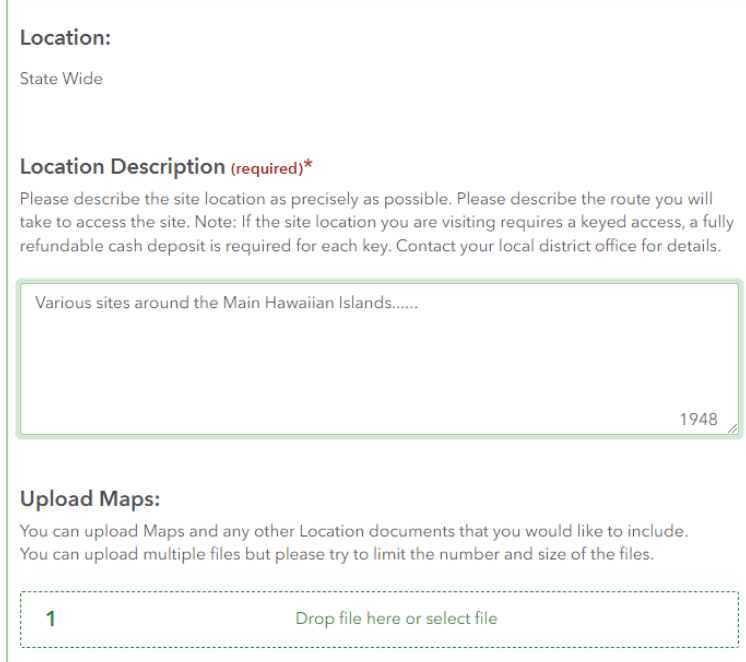

If you select a Forest Reserve from the Managed Area dropdown, you will see a notification that you will need to get a separate permit from DOFAW Forestry:

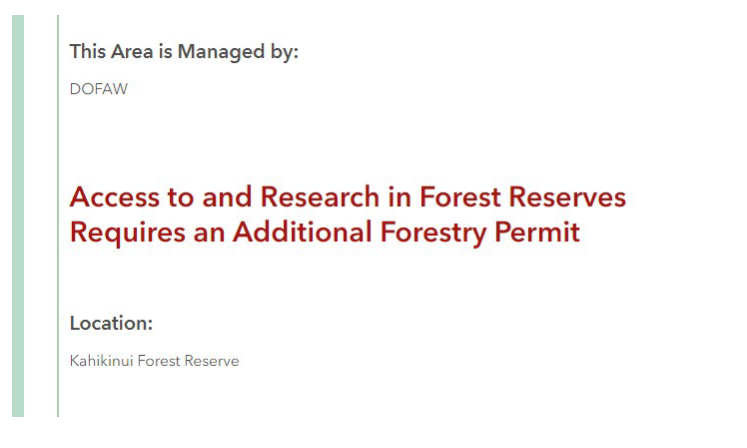

If you select an area that is not a State Managed Area, you will see a notification like this:

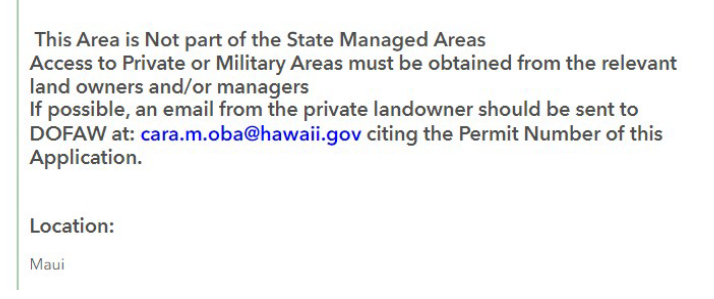

If you navigate to a different Island than the one you selected from the dropdown, you will see a warning.

> You selected the Island of Maui above but the point you placed is on the Island of Molokai. Please select a point on the Island that you selected above or change the Island selected above. Wrong Island

If an area you intend to work is not listed, you may enter your address or location name into the interactive map, enter a latitude and longitude, or use the map interaction to visually search for and place a location marker.

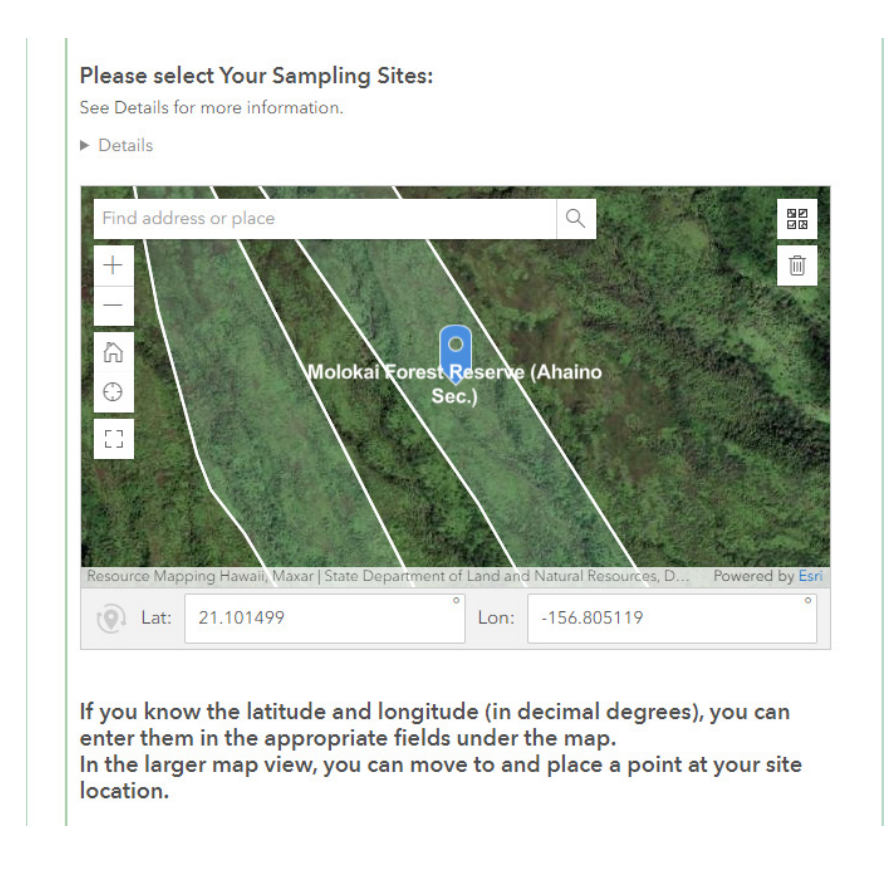

You can also navigate the map to a more accurate placement of the location marker. We recommend doing this if you know where precisely you intend to conduct your activity. To use the map interface as is, click and drag to move the map, use the +/- buttons to zoom in or out, and single-click on a location to move the marker to that point. Click on the '**Large map**' icon to make the map full screen and improved usability. Click and drag to move around the map, use a scroll wheel to zoom in and out, and click to move the marker.

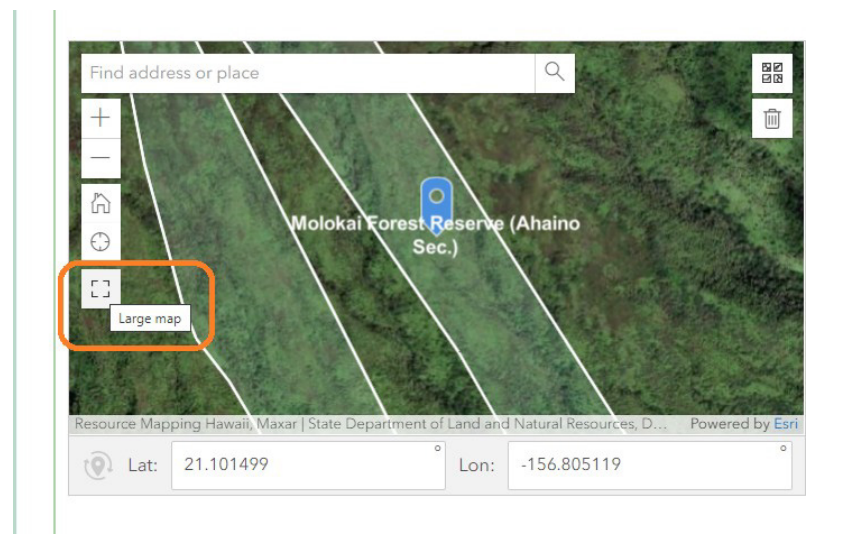

Click the **X** to close the large map when you are done.

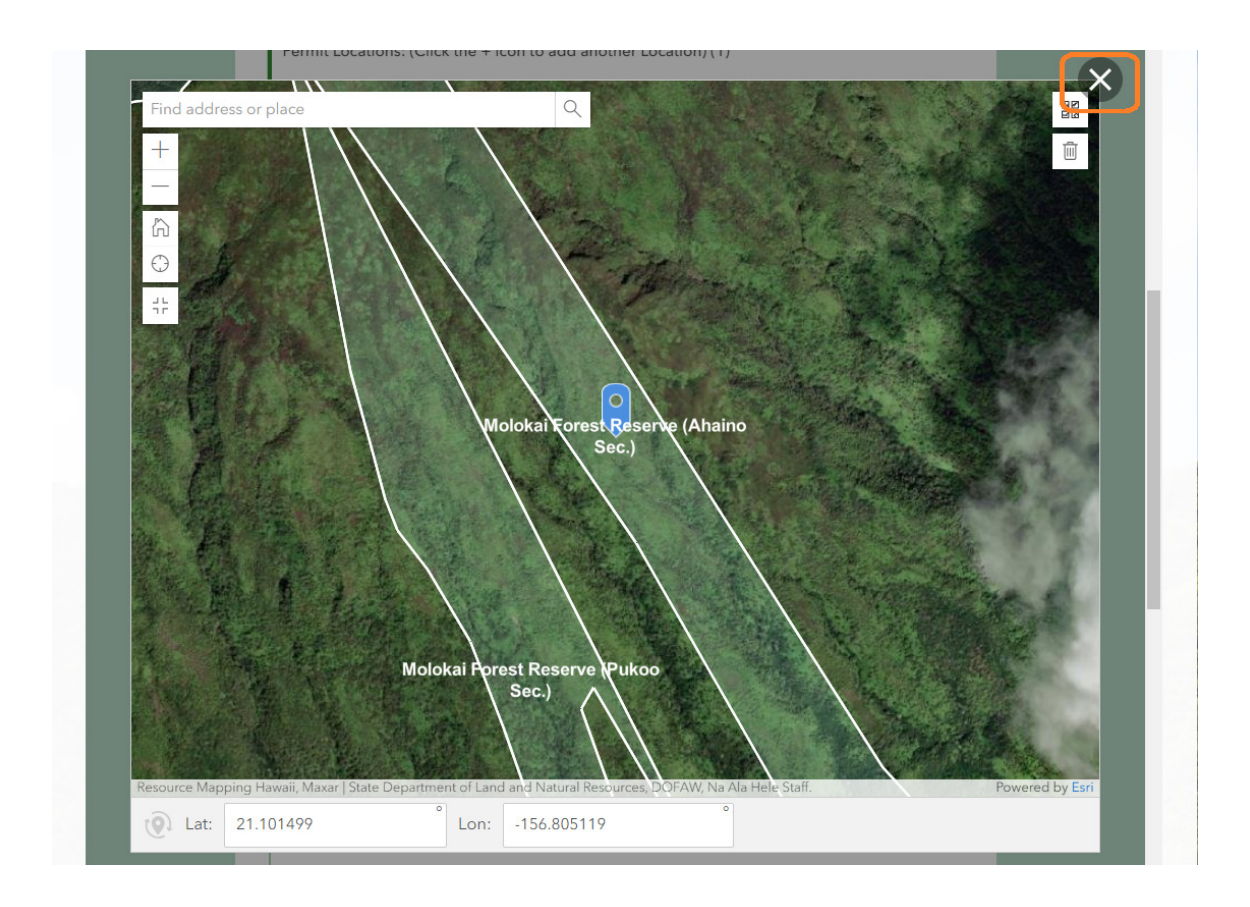

After you select your location, add details about your activity at that location under **Location Description**. Lastly, if you have any annotated maps associated with this location that you wish to share, upload them in the **Upload Maps** section.

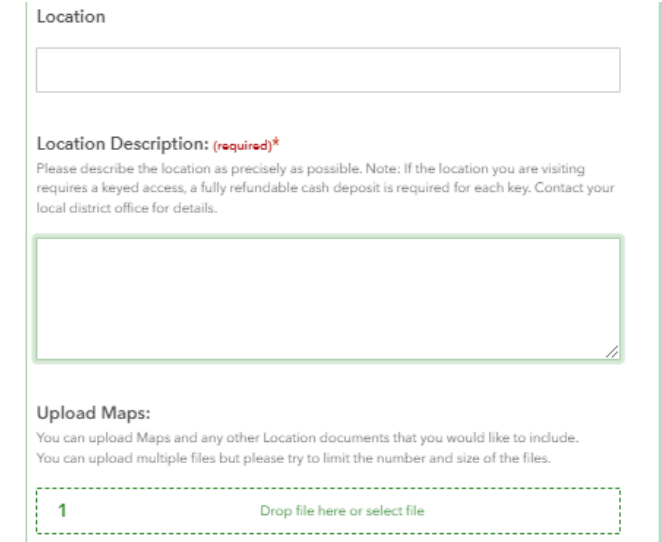

You can drag and drop files directly into the upload box or search for files on your computer:

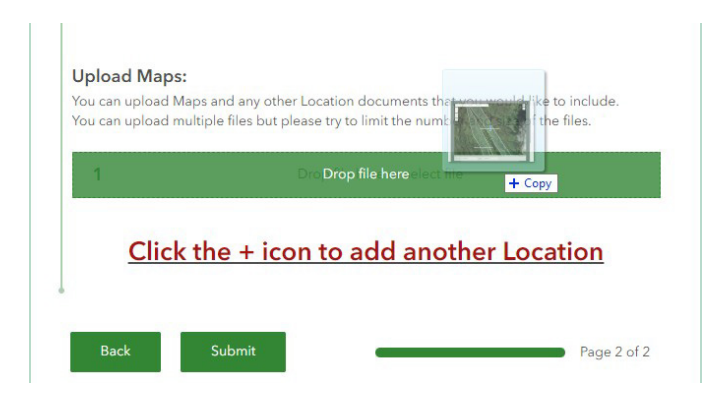

You can upload multiple files but please try to limit the number and size of the files.

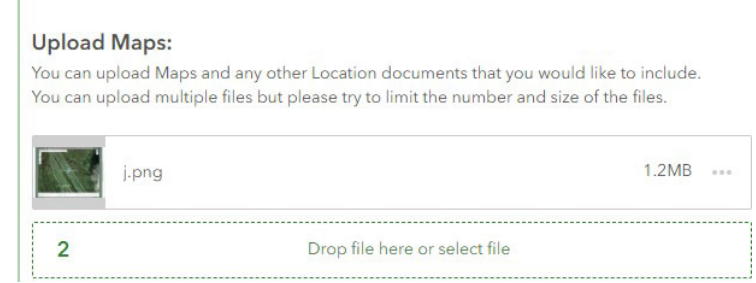

Follow the same process for each of your activity sites. Start by adding a site by clicking the + icon at the top of the page. Once added, click Next if you enter takes on the following page or click Submit if you do not have any takes (this completes your application). We recommend you write down your permit number in case you have questions before you click Submit.

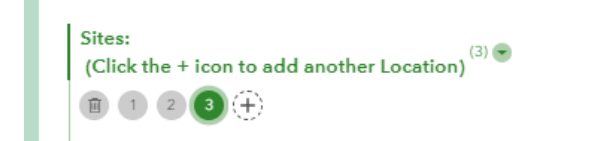

#### **17. Provide taxa details for the take of plants or animals.**

When you get to the next page, you'll need to click:

 $<sup>+</sup>$  Add record to add a plant or animal record.</sup>

We will use Plants in this example.

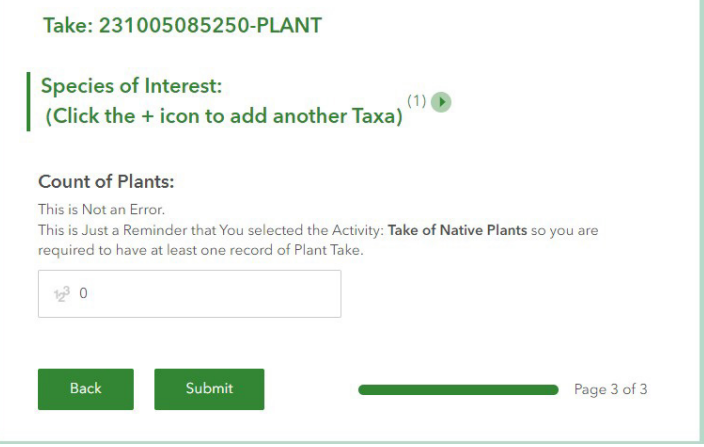

Click the Take Type - Plants to begin.

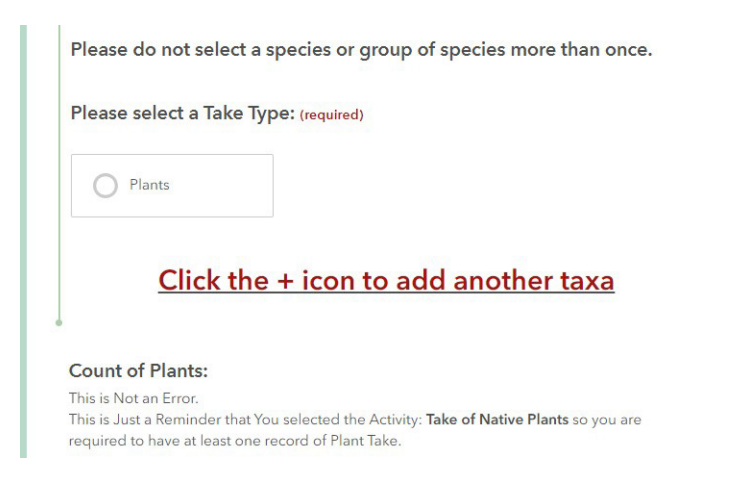

You will have a variety of optional filters to help narrow your selection. Select the category that is appropriate to your work.

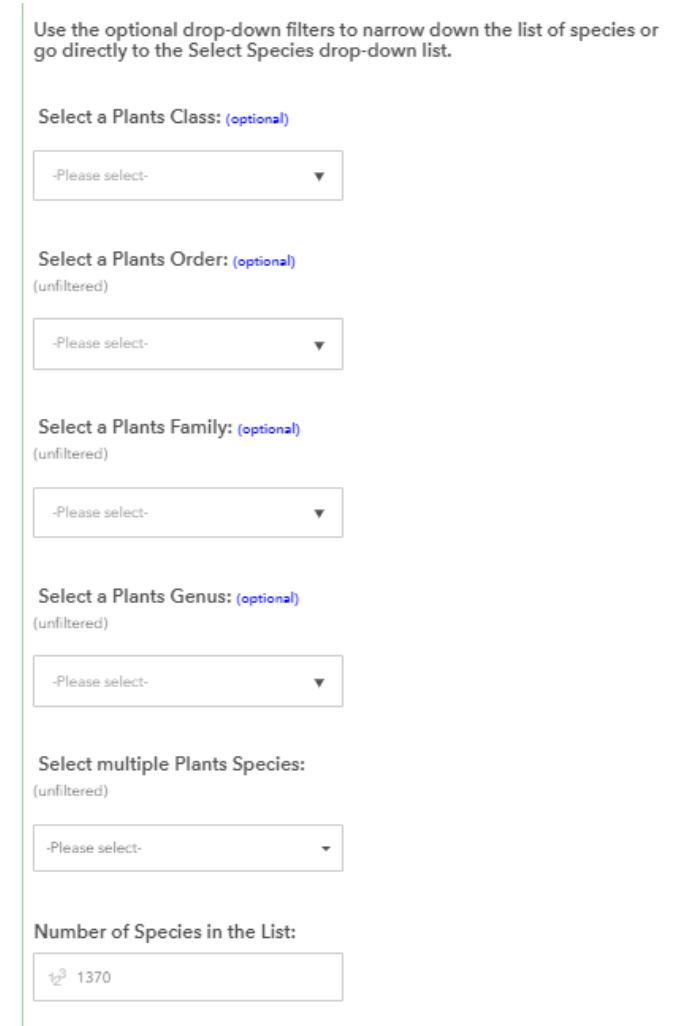

Each dropdown will filter the other dropdown lists.

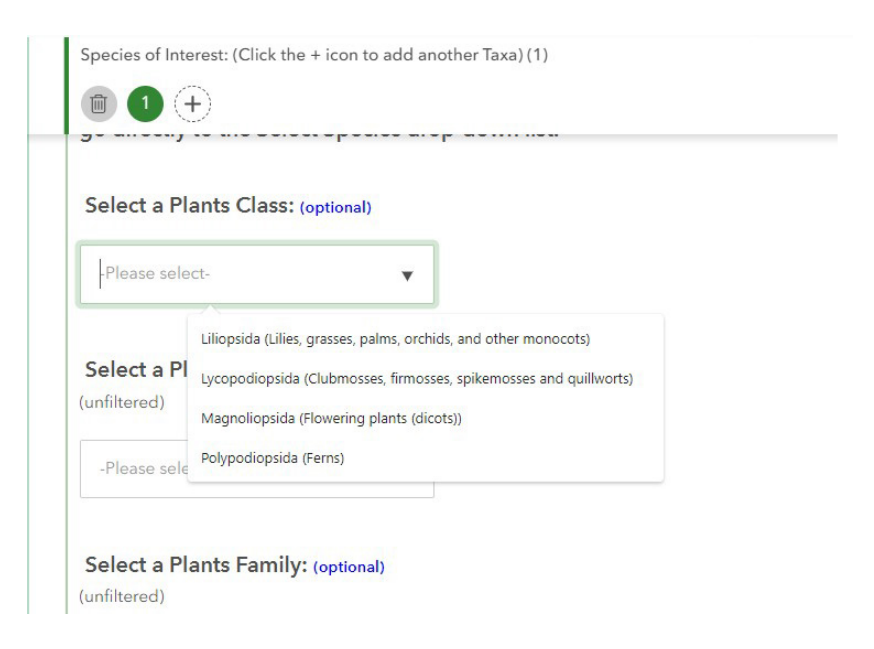

After selecting a Family, you have the option to Use the Entire Family:

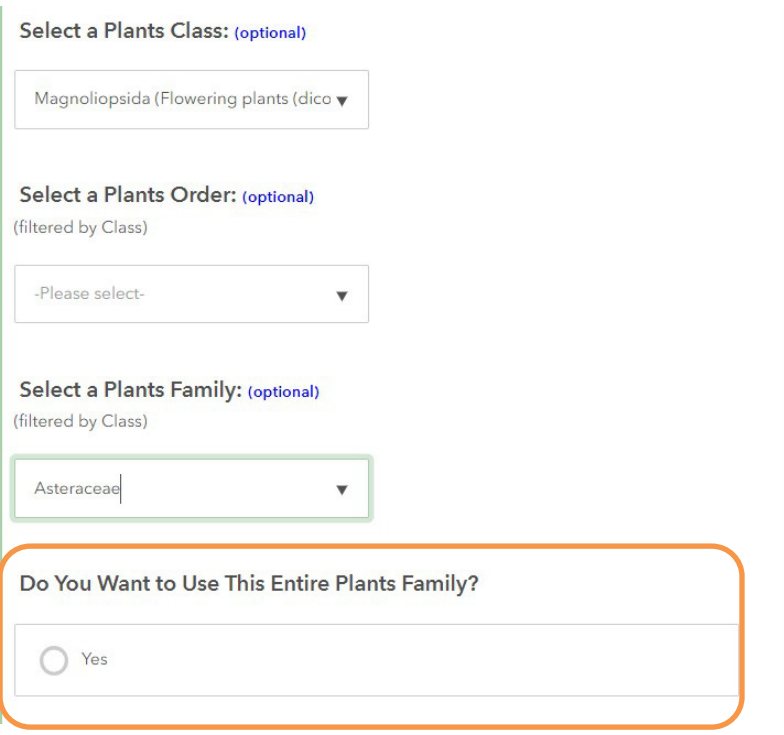

After selecting a Genus, you have the option to Use the Entire Genus:

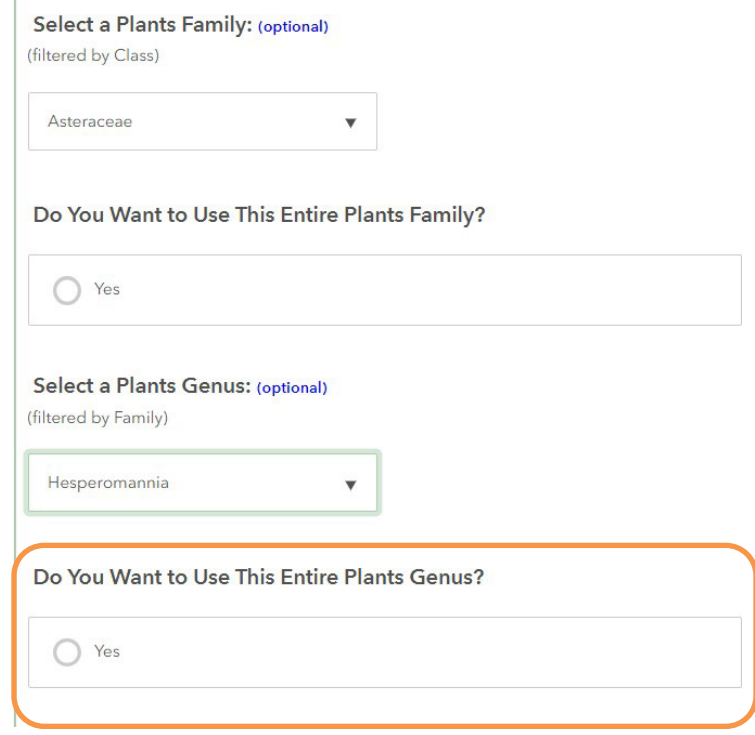

In this example we chose to use the Entire Genus. Notice that the Requested Species box is now filled.

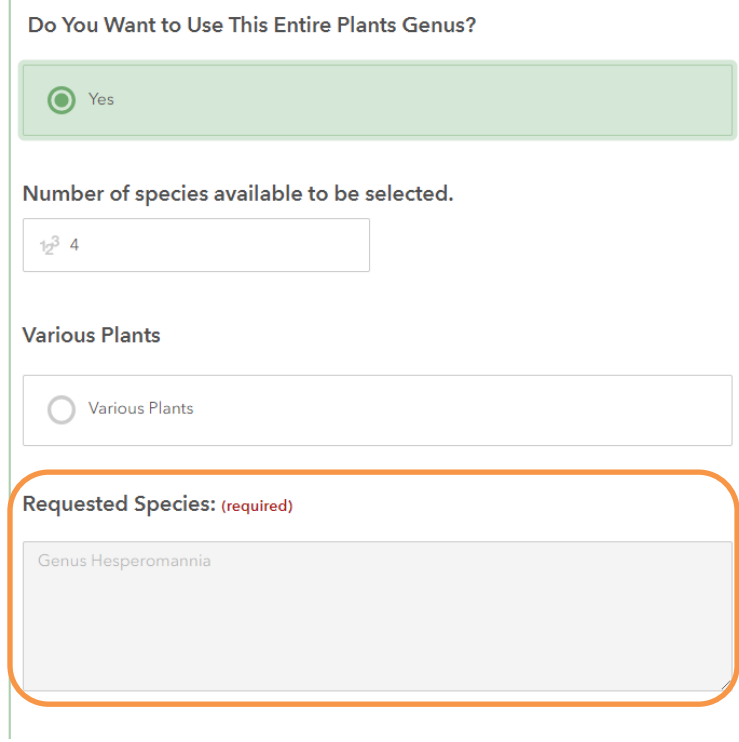

In this example, we chose individual species from the Species dropdown.

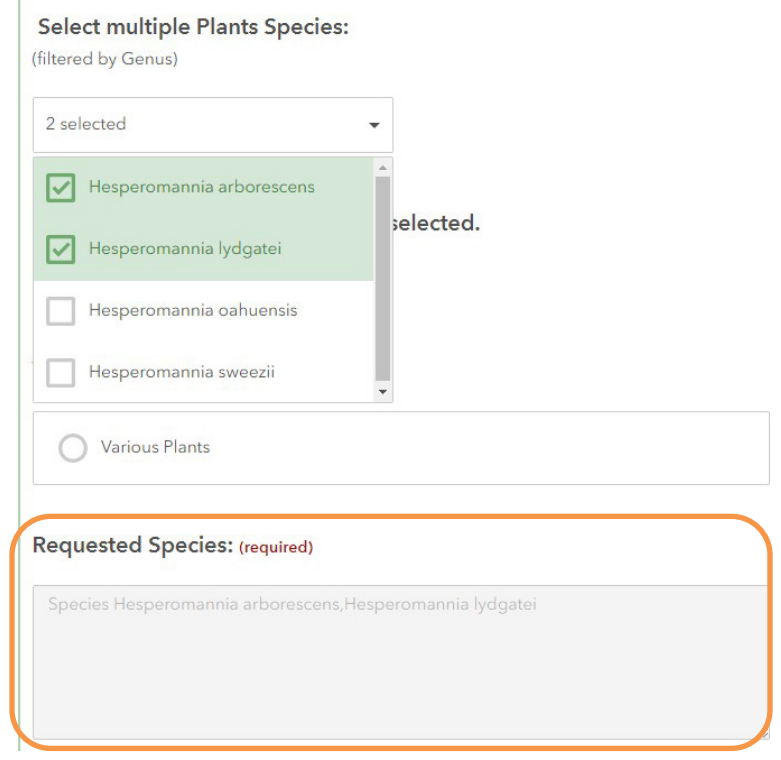

In this example, we chose the Various Plants option.

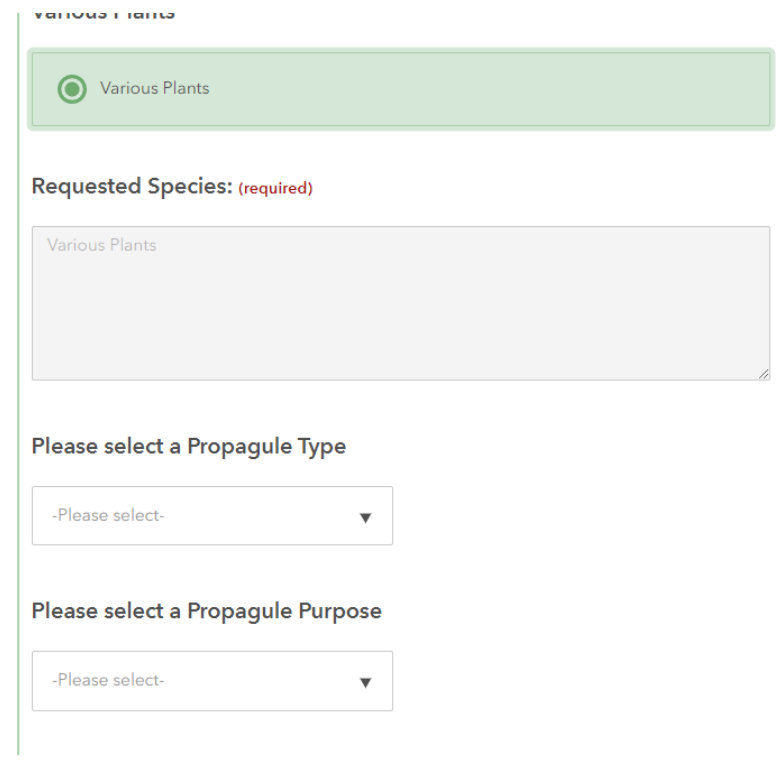

When selecting the **Various Plants** or **Various Invertebrates** option, the Taxa Comments field becomes Required. Please enter some more details of what you will be doing:

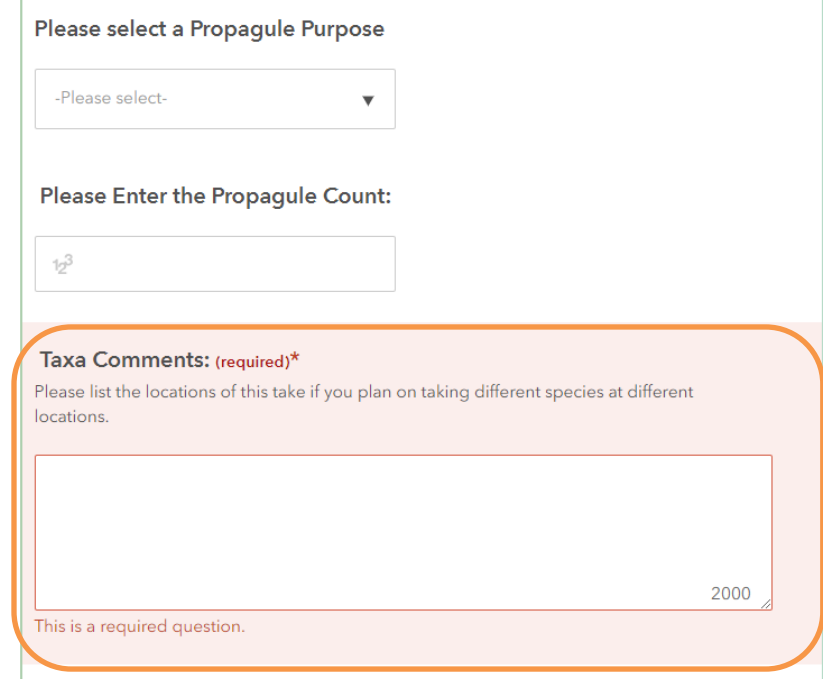

Provide additional details as requested. Note that a species list will be generated based on your selections. Enter the **Number of Take** and **Taxa Comments** for your species list as needed in those respective boxes.

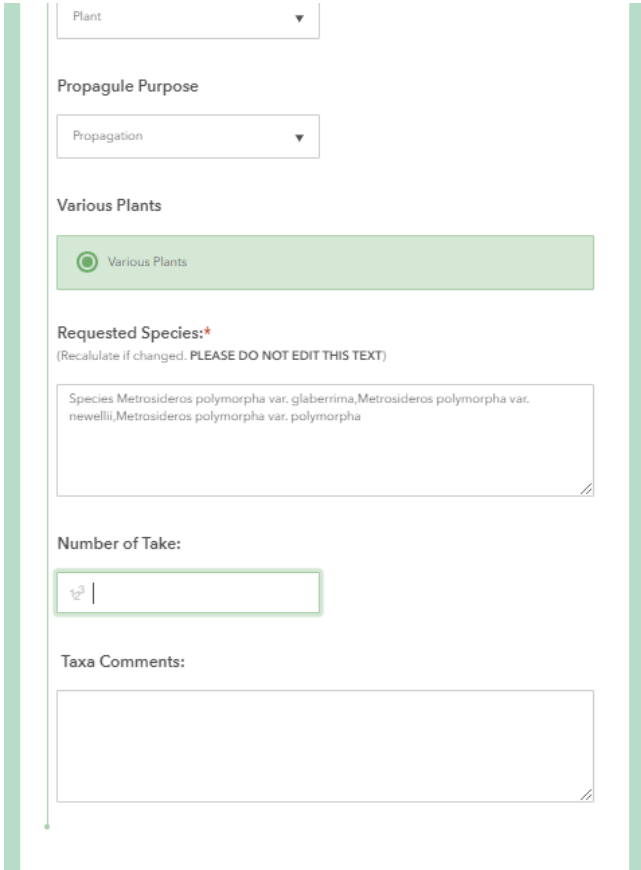

Select the Location or Locations where these taxa will be Taken. This list will be the list of Sites that you selected earlier.

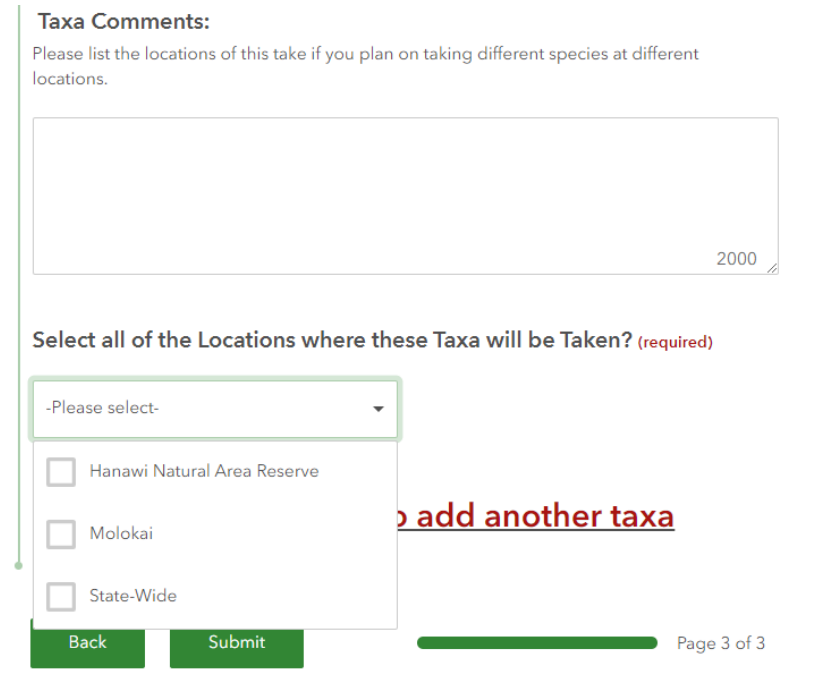

Add additional takes as needed.

Ŷ.

When you are finished, you can **Submit** the application form or go **Back** to edit or review the application.

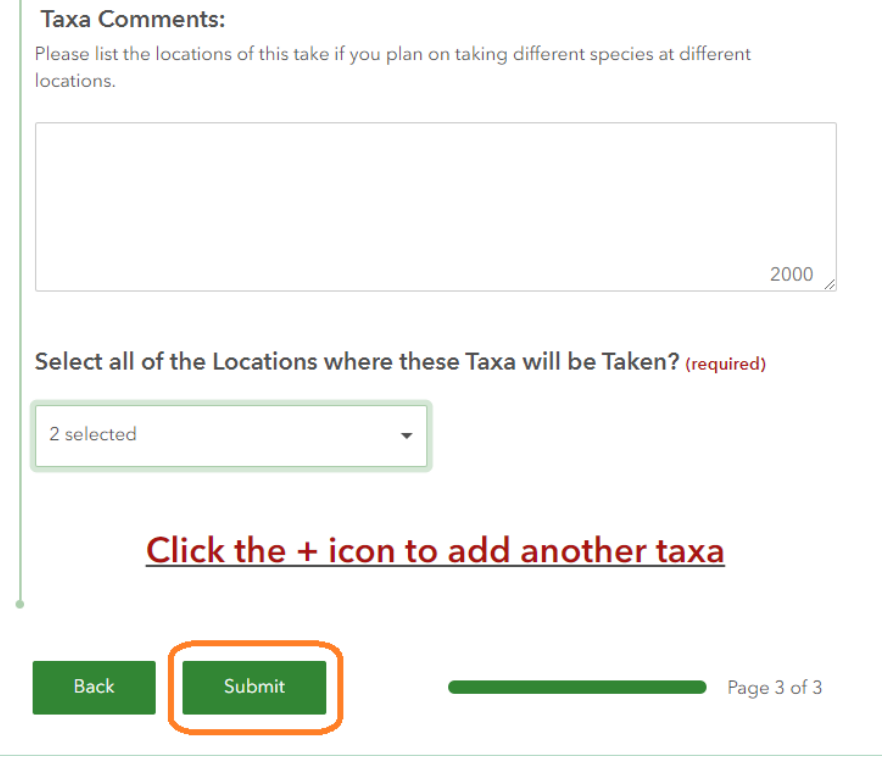

# **Want to revise or renew your application?**

- 1. From the permit information page, click on the link to **Create an Application**.
- 2. Confirm that you are not a robot.
- 3. Login with your **username** and **password**.
- 4. Under **Permit Action,** select **Revise/Renew**.
- 5. Scroll through the permit numbers of previously submitted applications and select which application you wish to revise or renew. Note that the date of initial submission is part of the Permit Number.
- 6. Make your revisions and **Submit**. This will notify DOFAW that your application is ready for review. We recommend that you notify your DOFAW POC of any renewal request or revision to an application that is under review if you are initiating the request.